#### bizhub C287/C227 VARTOTOJO INSTRUKCIJA 1/4

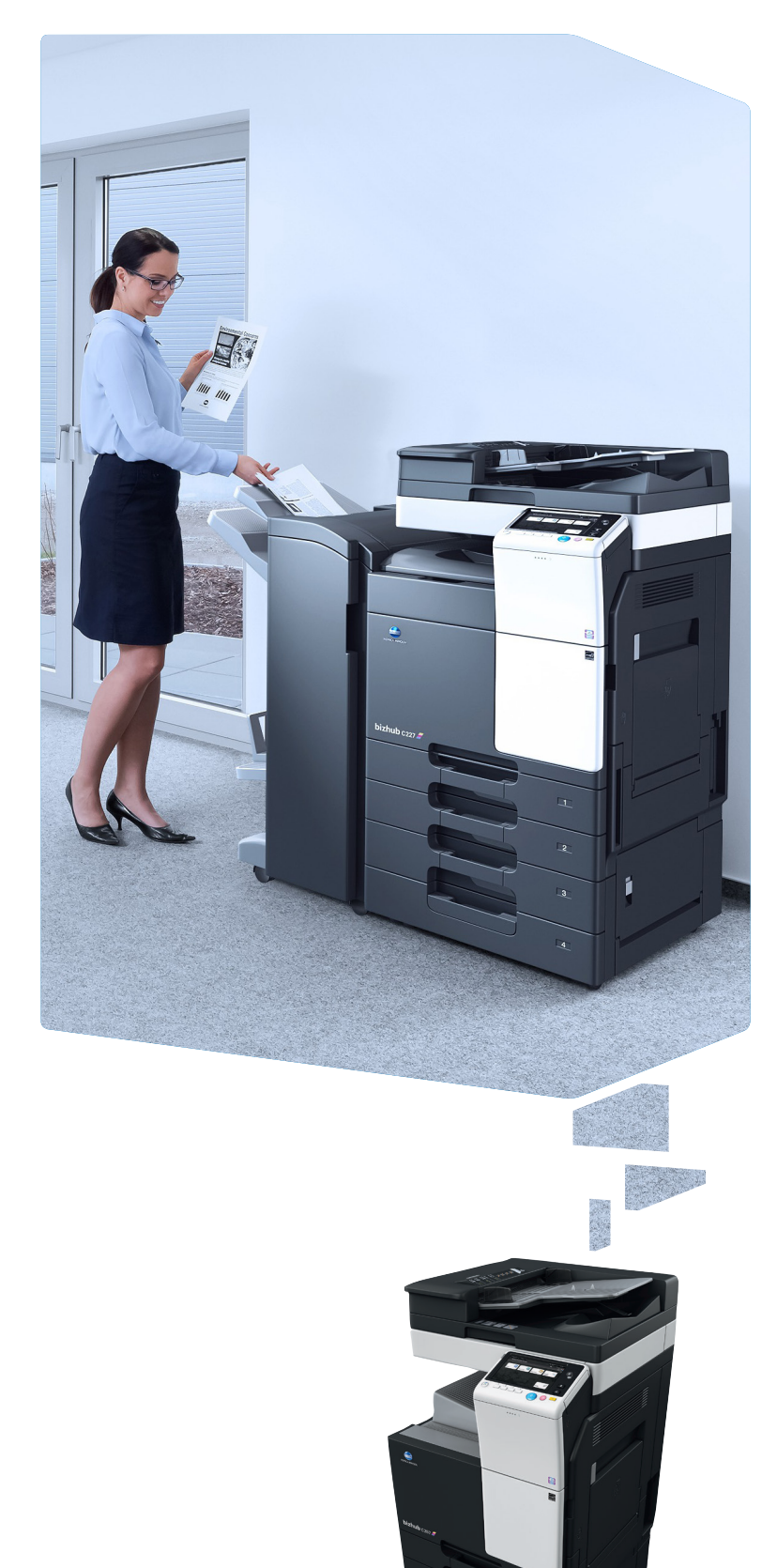

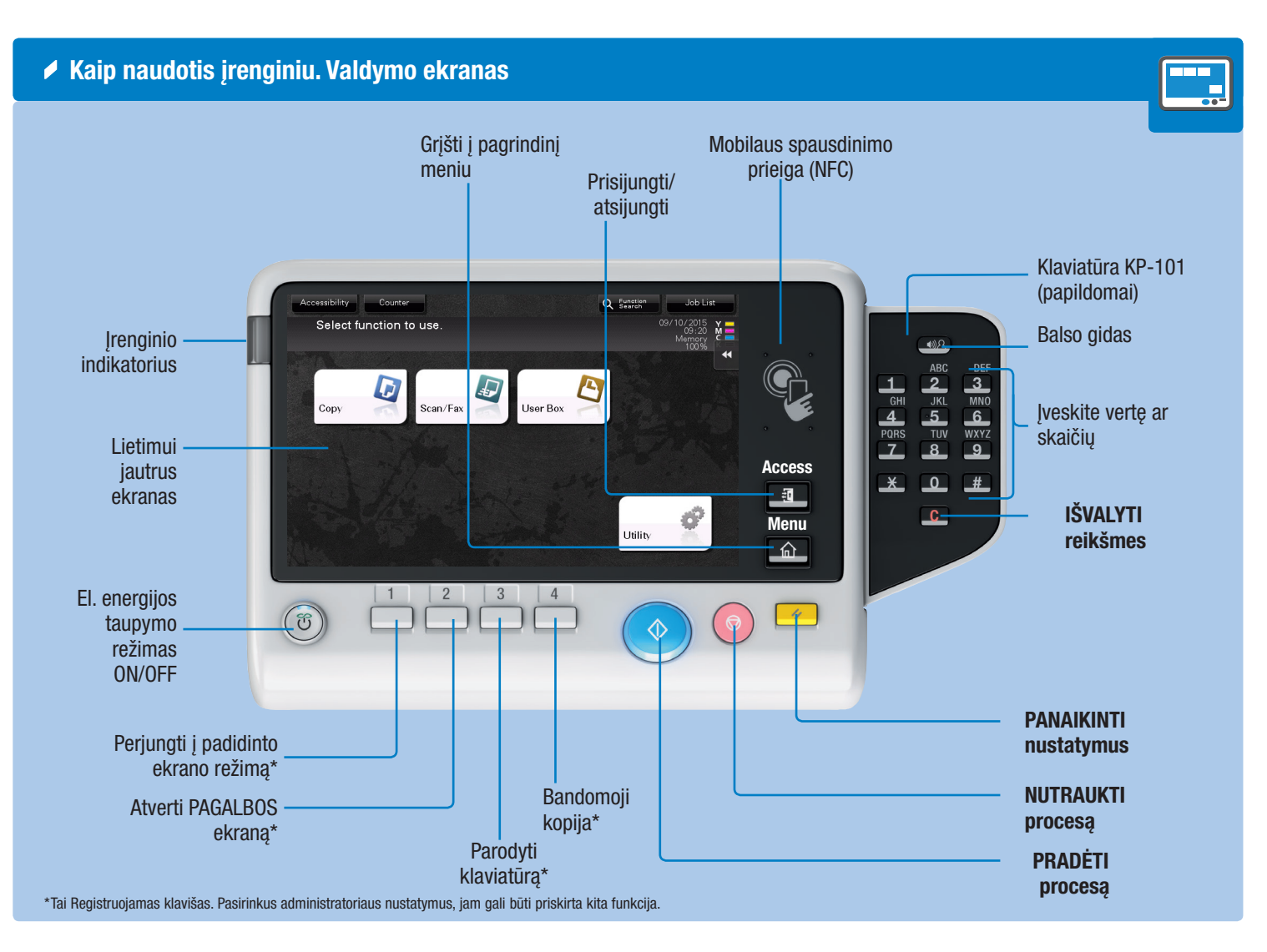

1. Spustelkit norėdami pasirinkti 6. Tempkite ir paleiskite ar nustatyti pasirinkimą.

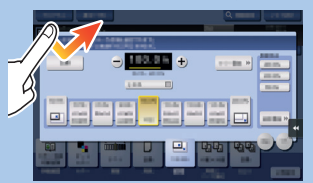

2. Spustelėkite 2 kartus norėdami gauti išsamesnę informaciją ar padidinti sumažintą paveiksliuką.

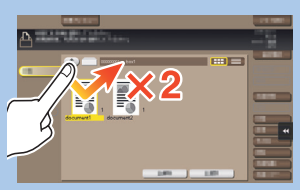

3. TEMPKITE, jei norite paslinkti vaizdą.

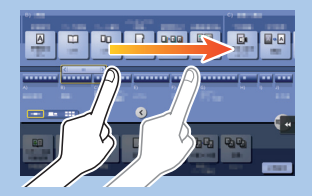

4. Brūkštelkit, jei norite paslinkti į apačią adresų sąraše ar darbų sąraše.

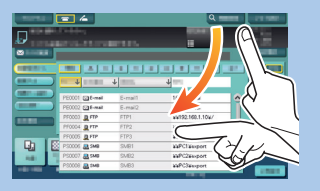

5. Paspauskite ilgiau, jei norite parodyti dokumento ikoną.

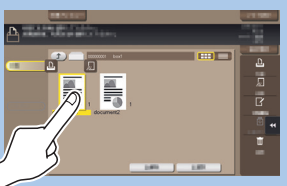

norėdami perkelti dokumentą į norimą vietą.

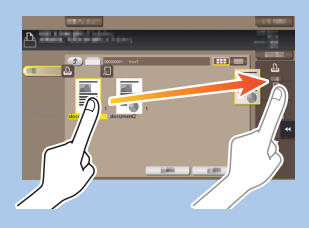

7. Spauskite ir stumkite paveiksliuką.

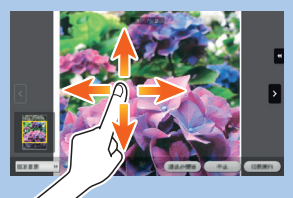

8. Suskleiskite/išskleiskite norėdami sumažinti ar padidinti vaizdą

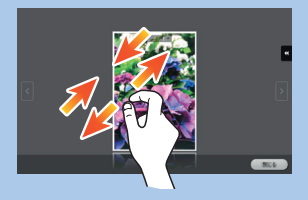

9. Pasukite dviem pirštais norėdami pasukti vaizdą.

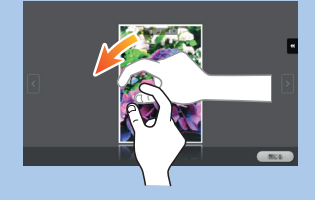

\*Galimos liečiamo ekrano funkcijos keičiasi priklausomai nuo parodymų ekrane

 $\mathbf{b}$ izhub  $C287/C227$ 

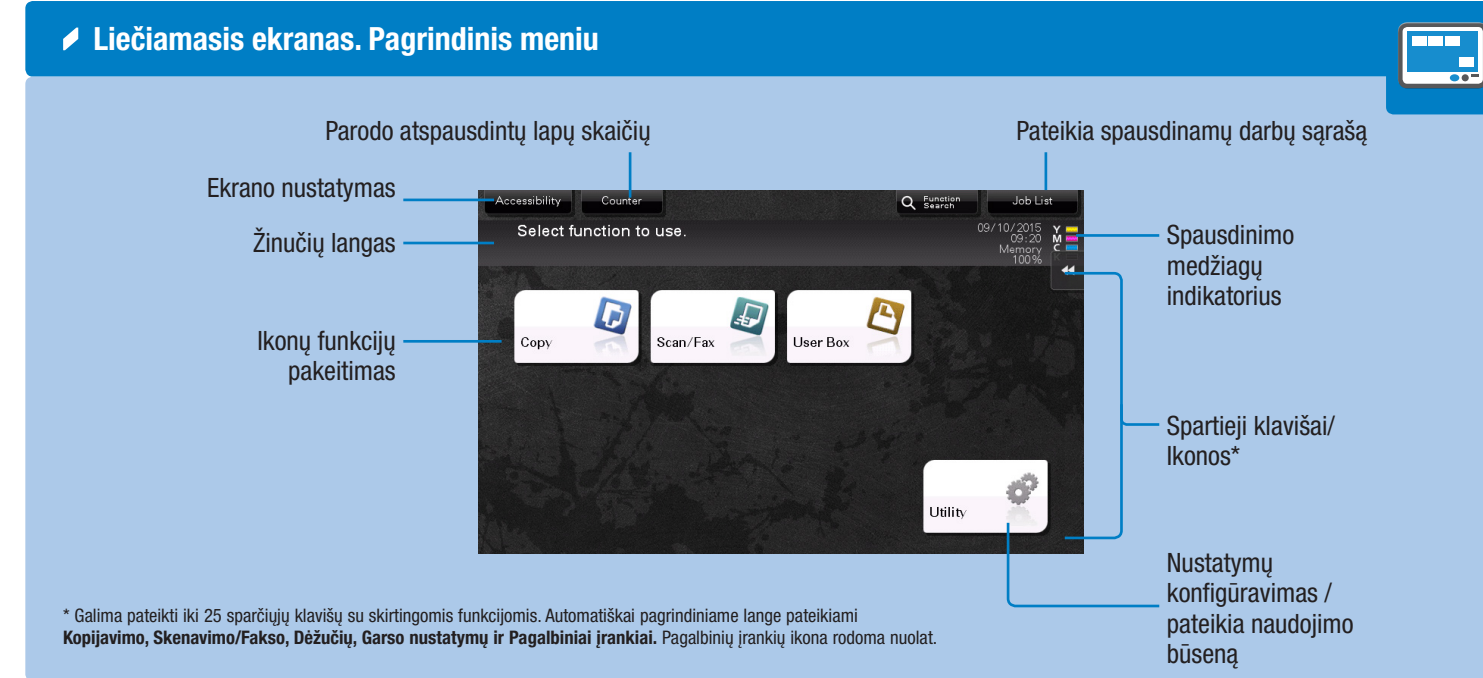

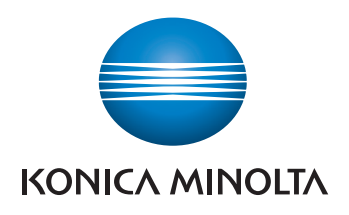

#### ◆ Operating the touch screen\*

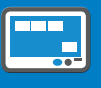

## bizhub C287/C227 VARTOTOJO INSTRUKCIJA 2/4

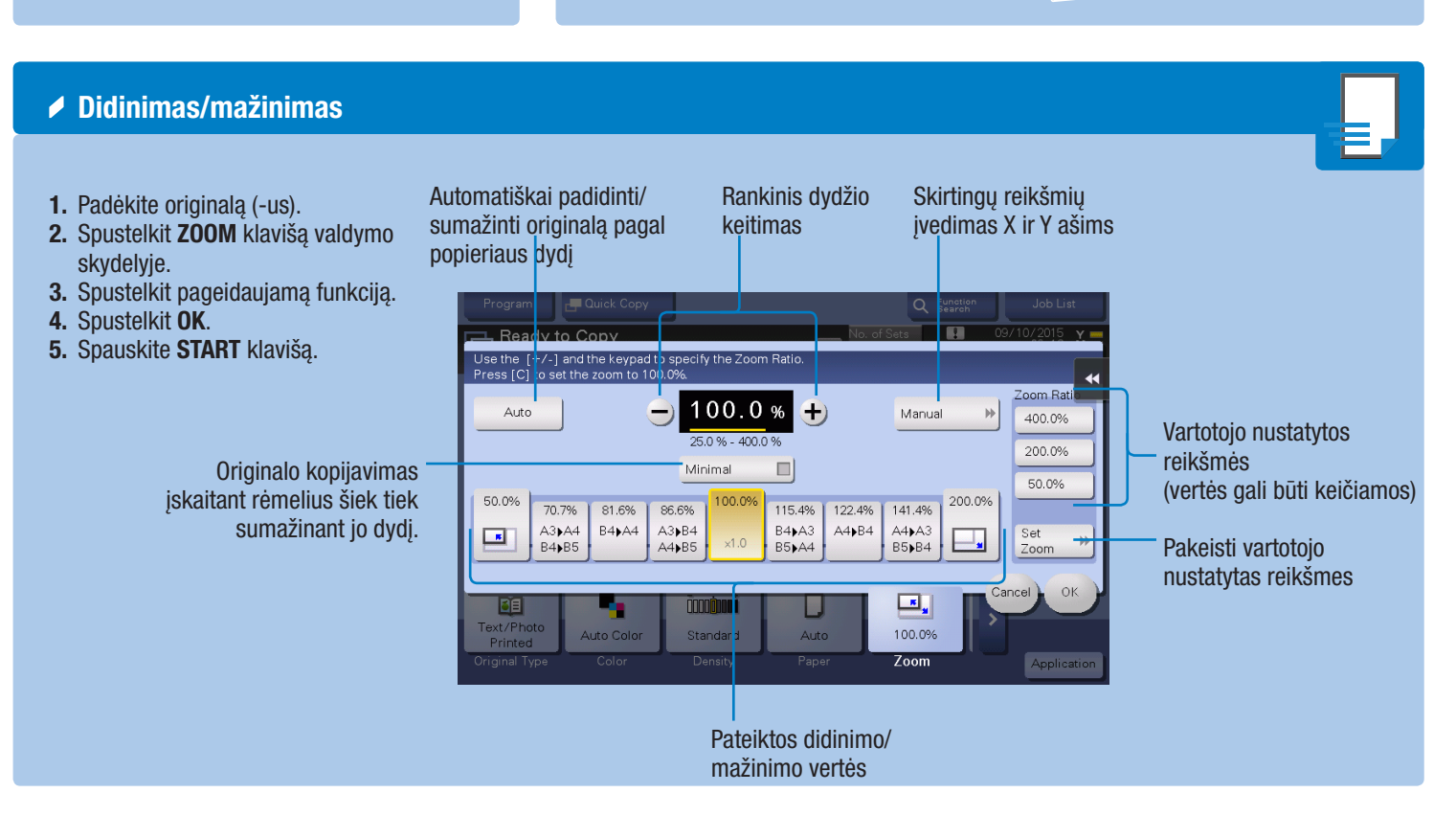

1. Spulstelkite skaičius arba įvedimo plotą ekrane, kad pasirodytų klaviatūra.

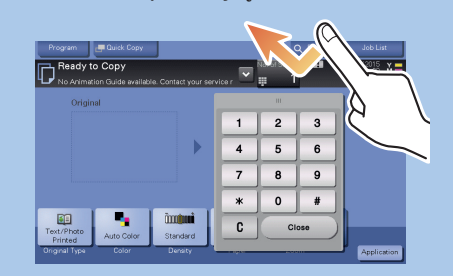

#### Dvipusis kopijavimas/Apjungimas

2. Jei reikia, palieskite klaviatūros viršų ir nutempkite ją į kitą pusę.

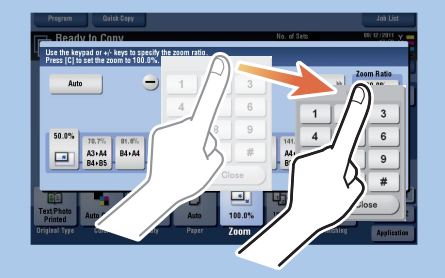

Valdymo klaviatūra\*

\*Jei įrenginyje yra įdiegta papildoma klaviatūra KP-101, galima naudotis ja.

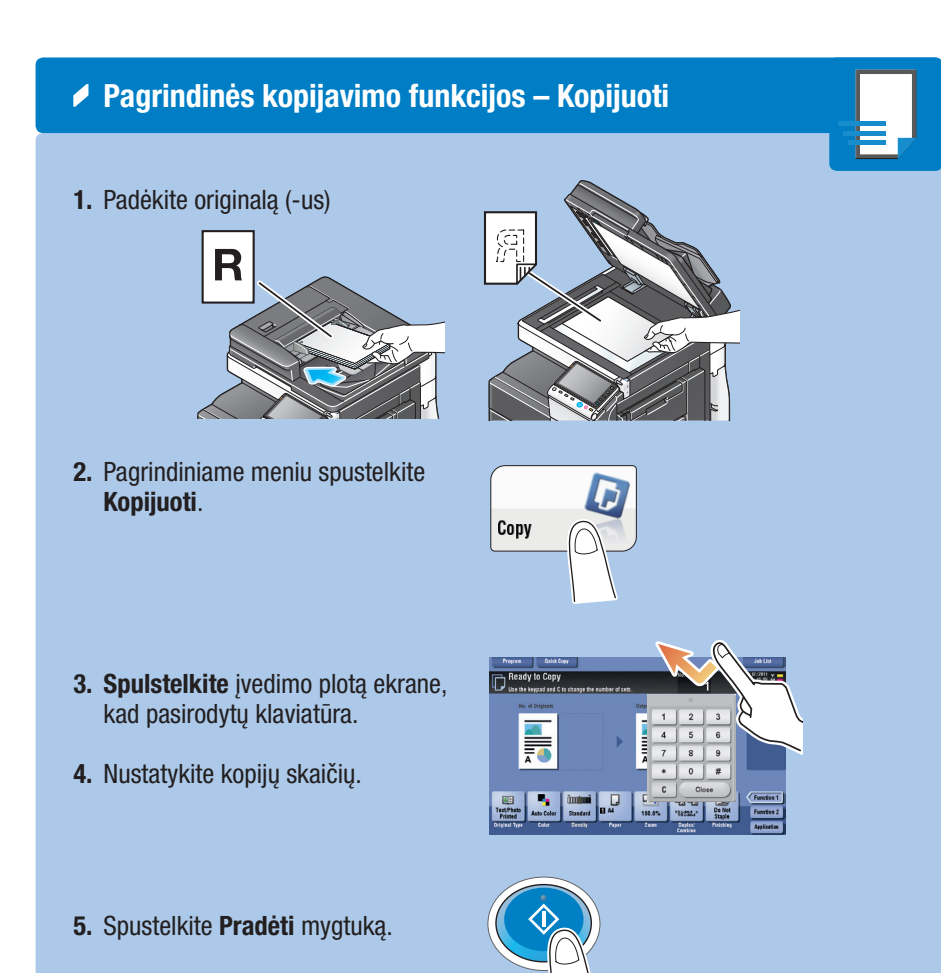

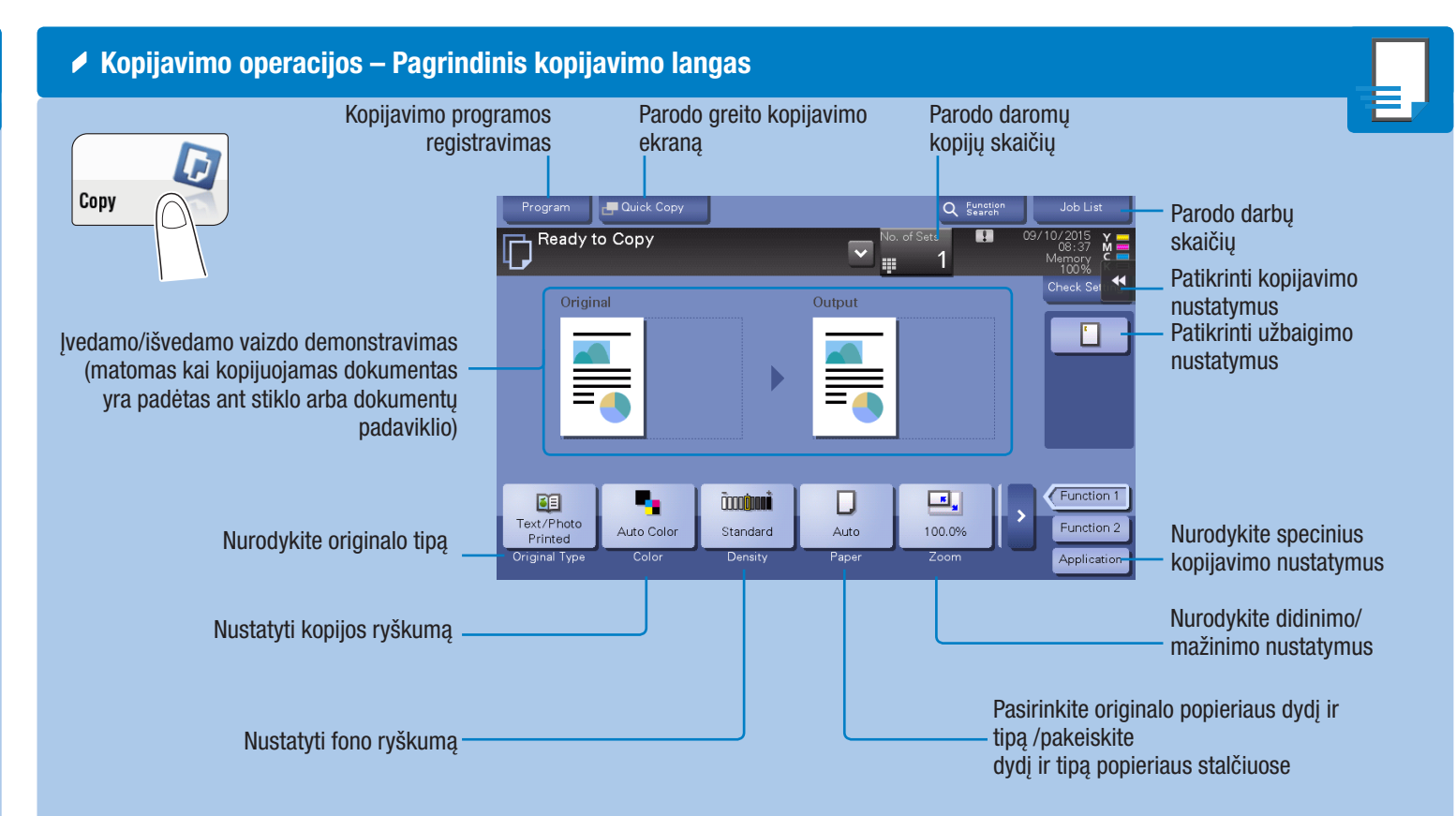

Pasirinkite viepusį ar dvipusį kopijavimą

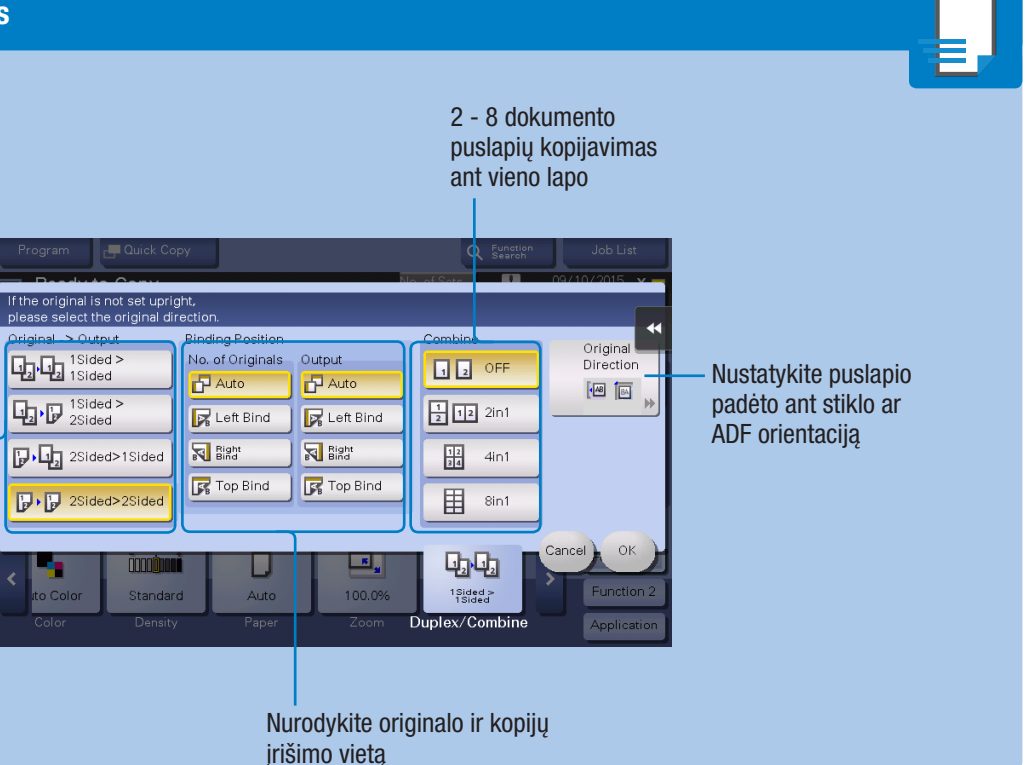

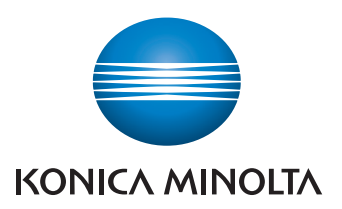

#### $\mathbf{b}$ izhub  $C287/C227$

1. Padėkite originalą (-us).

- 2. Paspauskite > kopijavimo ekrane.
- 3. Paspauskite DUPLEX/COMBINE.
- 4. Pakeiskite nustatymus.
- 5. Spustelkit OK.
- 6. Spauskite START klavišą.

# bizhub C287/C227 VARTOTOJO INSTRUKCIJA 3/4

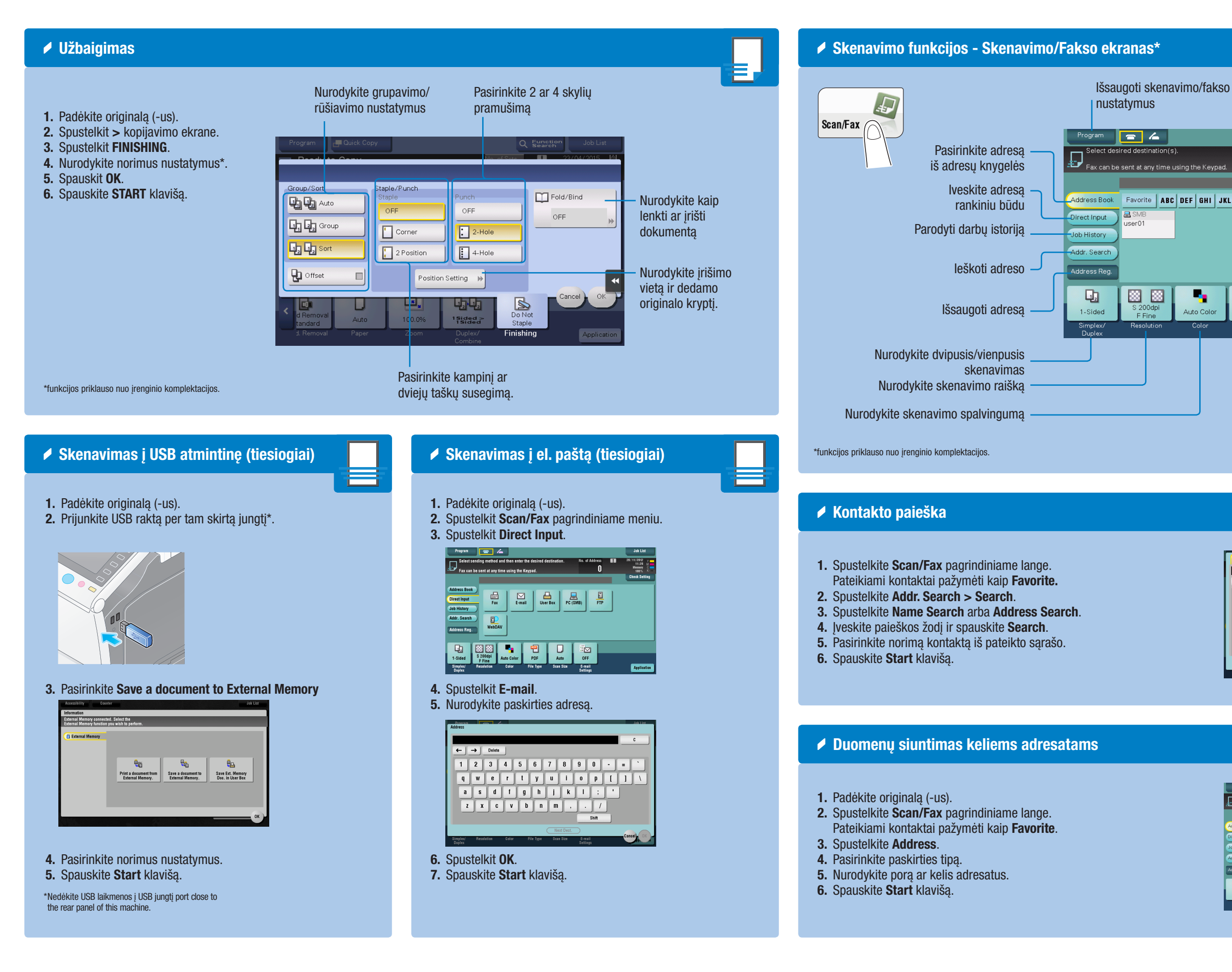

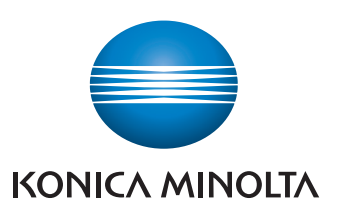

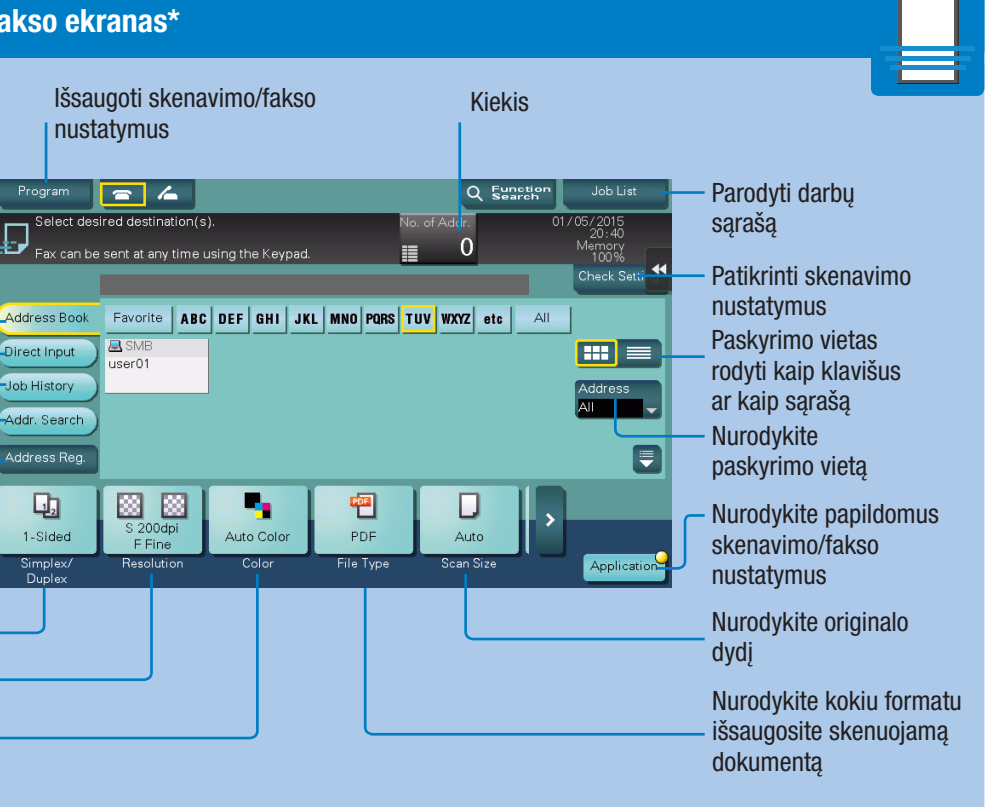

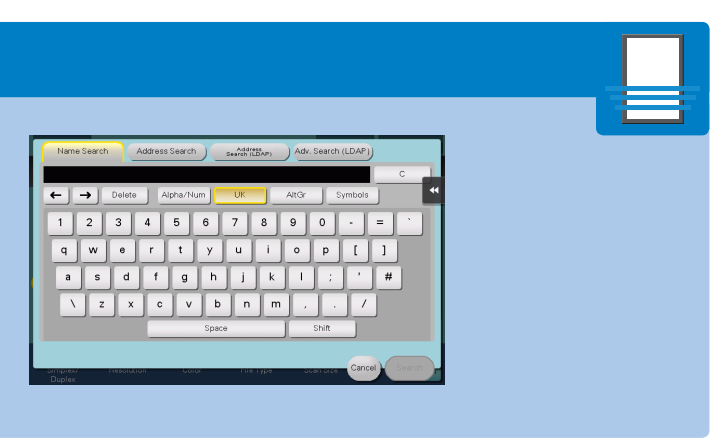

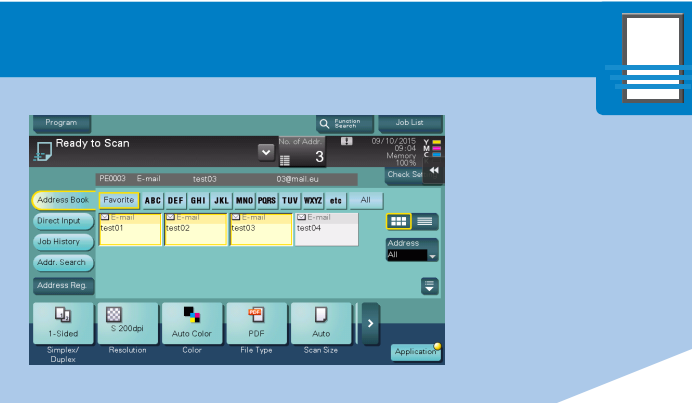

# $\mathbf{b}$ izhub  $C287/C227$

### bizhub C287/C227 VARTOTOJO INSTRUKCIJA 4/4

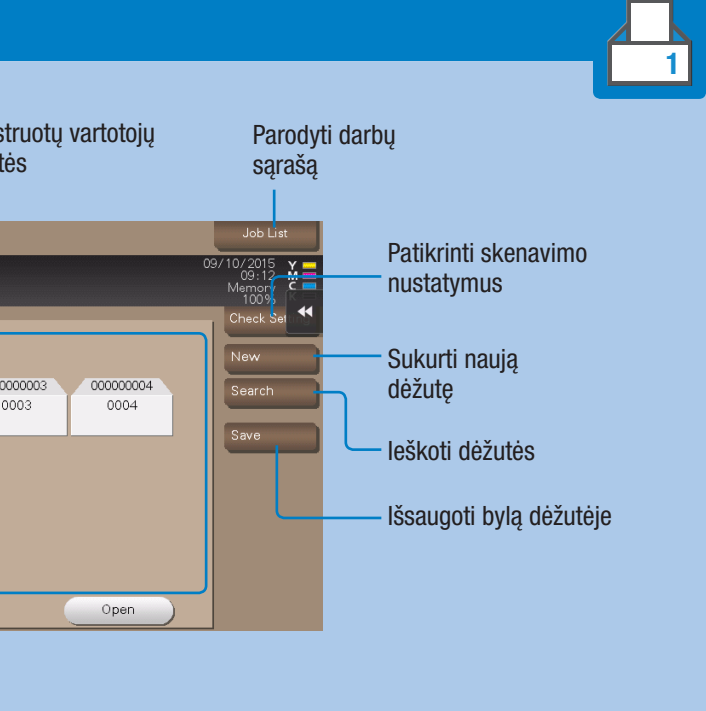

#### (naudi

#### iildoma fakso plokšte) - siųsti faksimilę

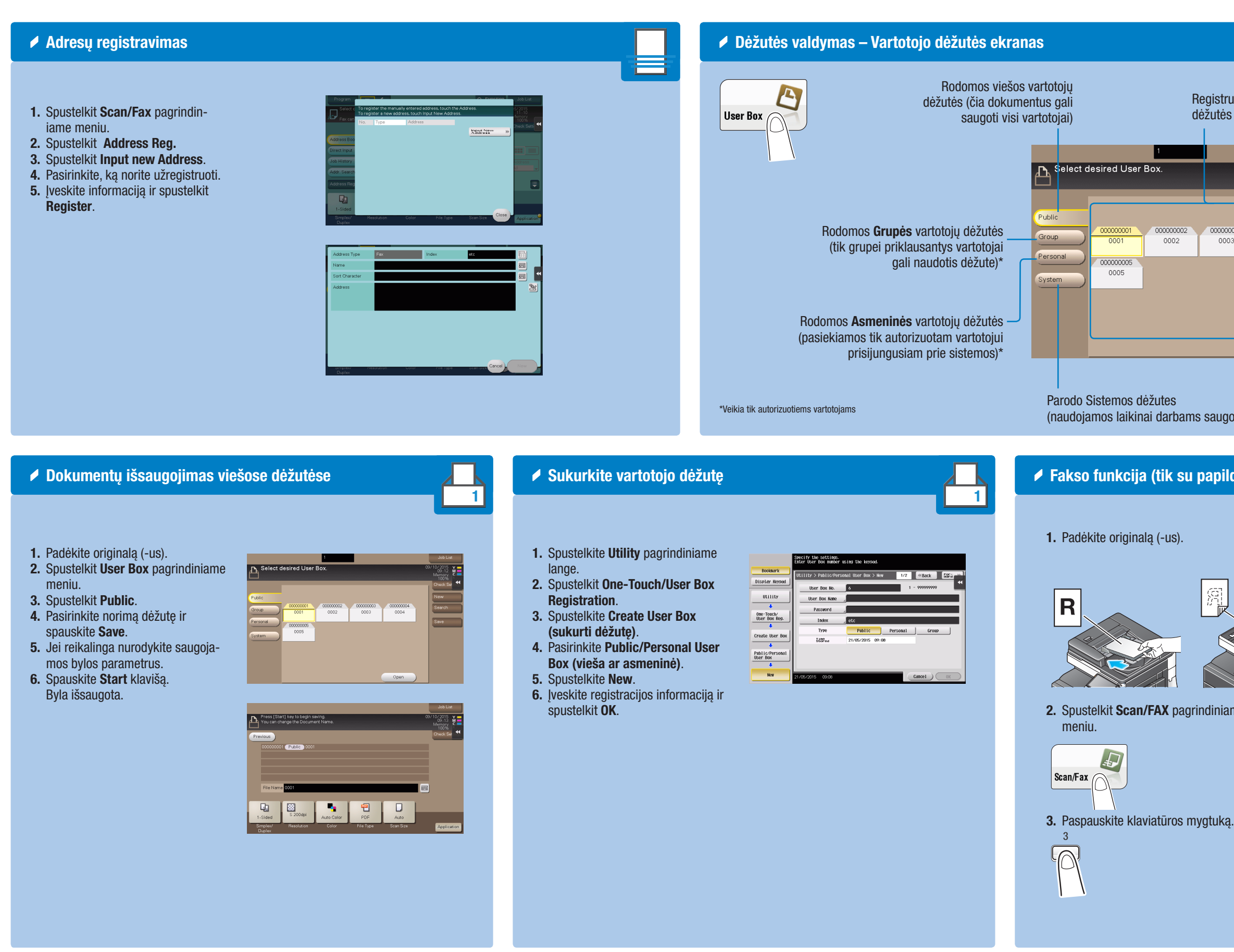

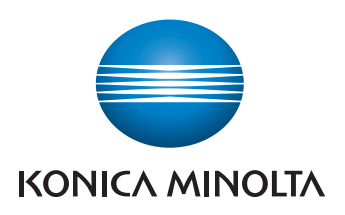

4. Surinkite fakso numerį.

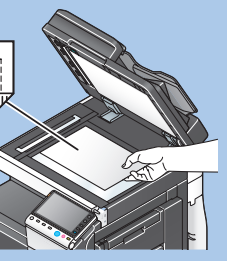

iame

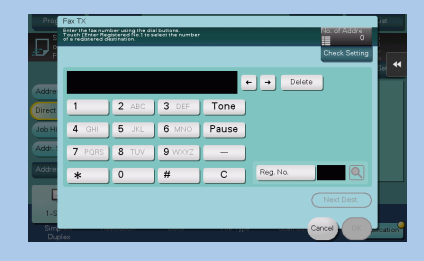

门曲

5. Spauskite START klavišą.

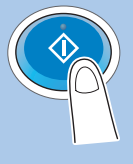

# $bizhub$   $c287/C227$